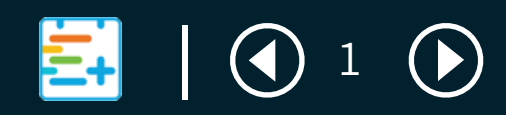

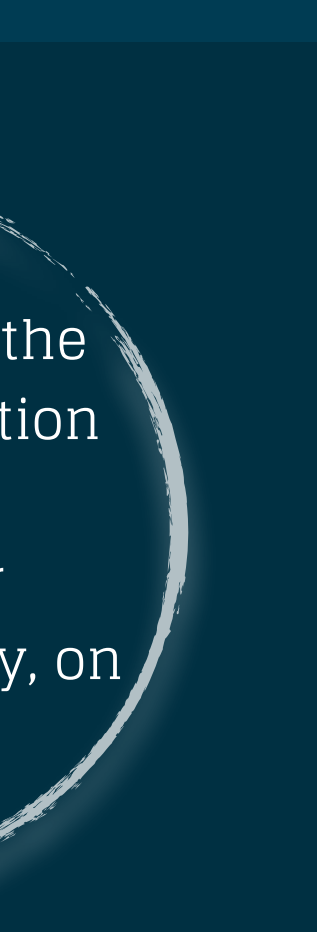

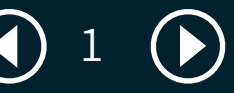

## OVERVIEWTHE subscription Button

There are two versions of the 'Subscription Button' that open to a pop-up display of your eCal schedules on any device. Your customers can choose their content, select their calendar program and sync. The button delivers more integration possibilities, in more places, to drive more users.

# $\equiv$   $\mid$   $\mid$

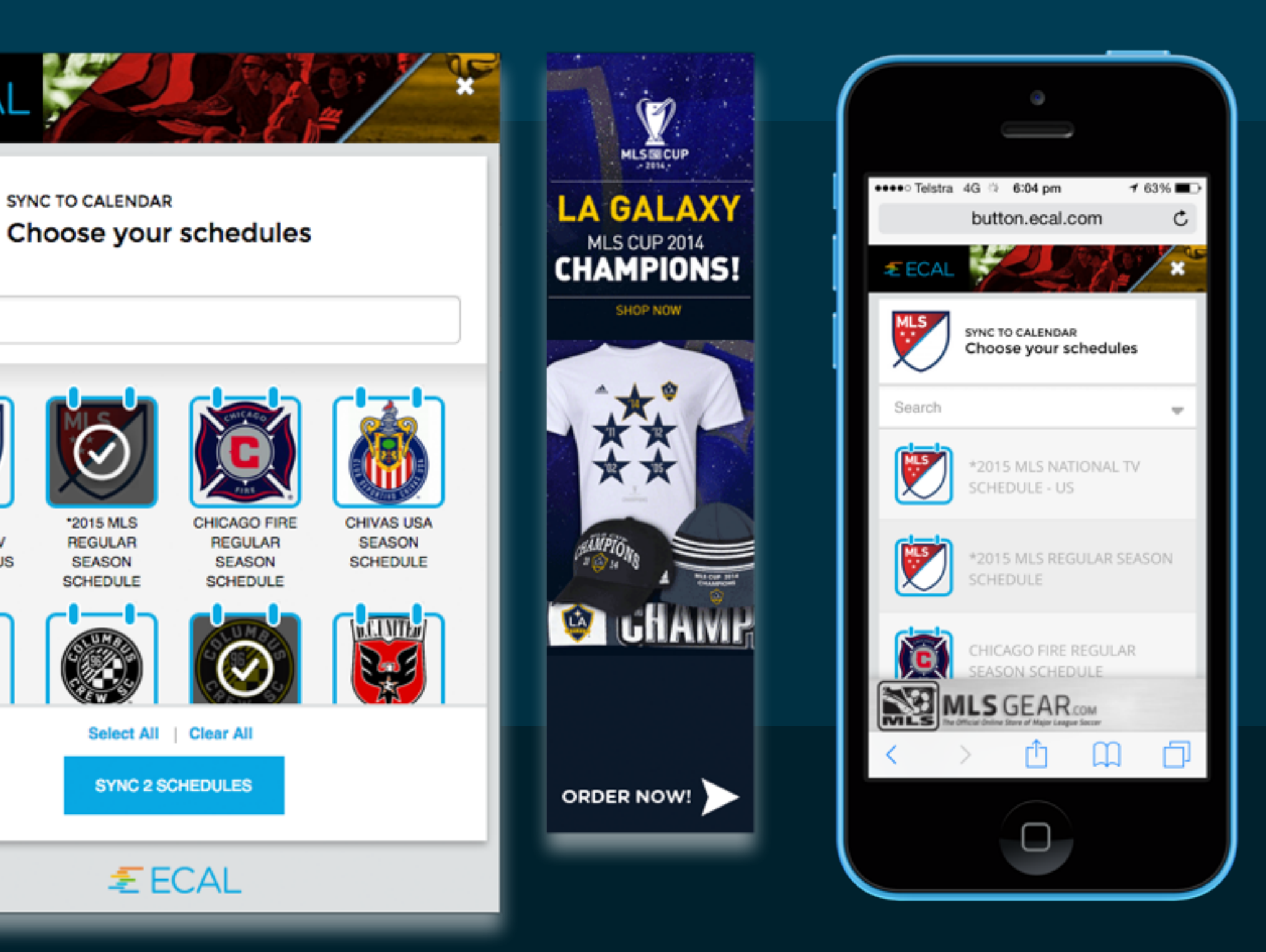

## introducing + 'THE button'

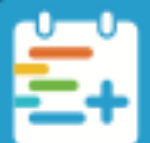

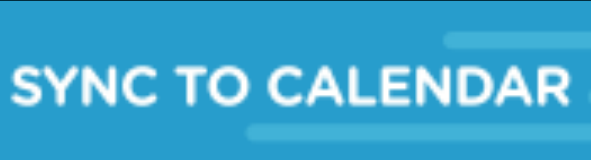

## + 'THE icon'

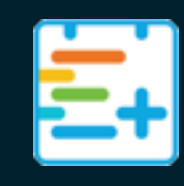

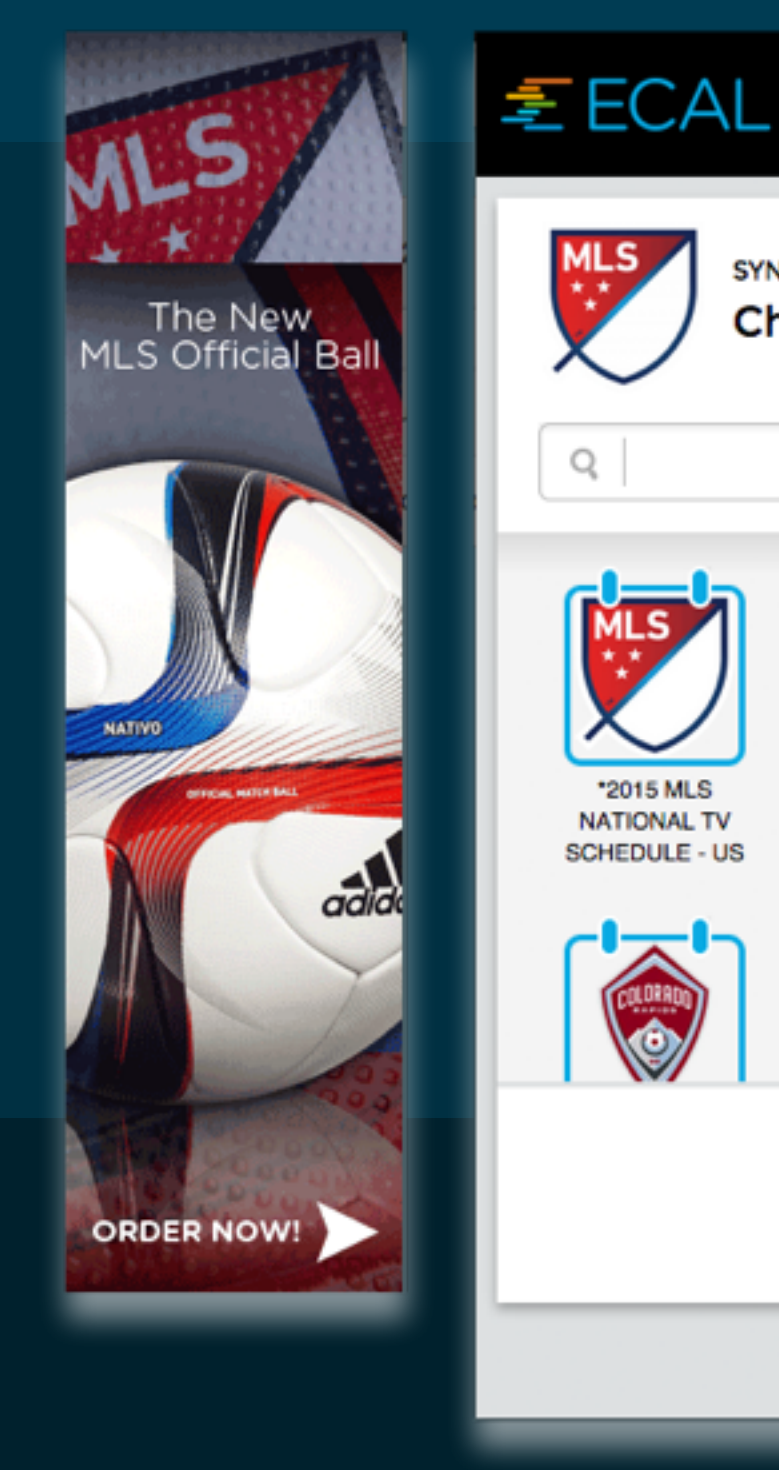

When clicked, the ECAL Subscription Button/Icon launches your pop-up display, on any device.

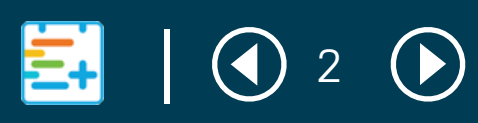

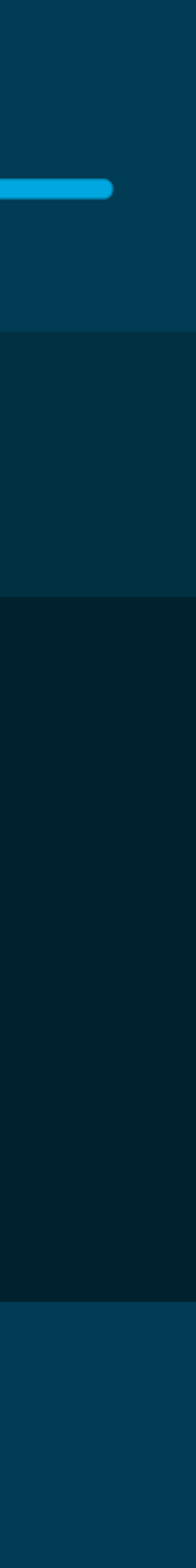

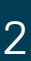

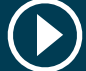

## WHERE TO PLACE the buttons & icons

 $\left| \i\right|$ 

Add the ECAL social icon to your social bar next to Facebook, Twitter etc.

### add the icon to your + 'Social bar'

#### add the icon to your + 'event listing'

FDE 60

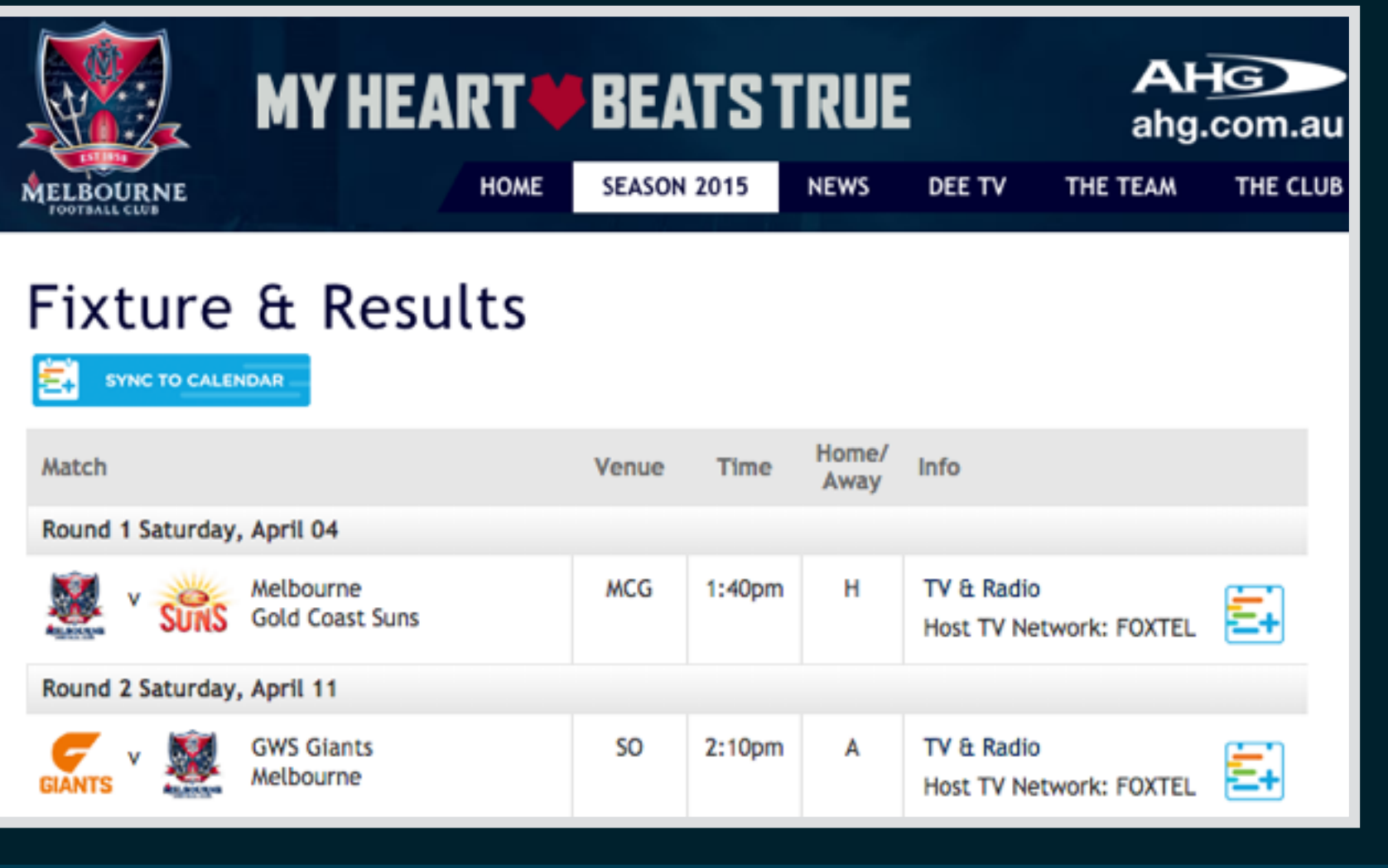

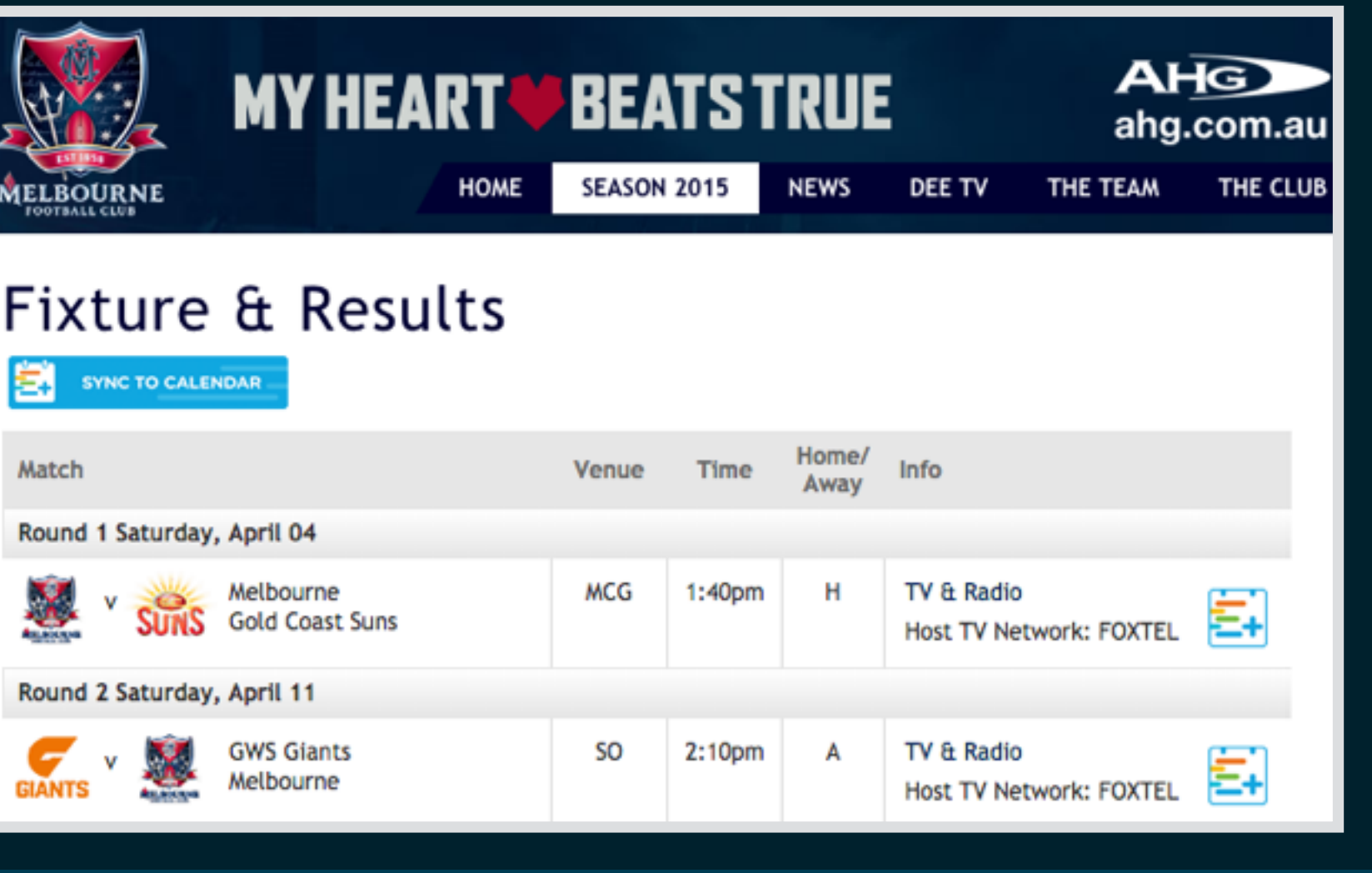

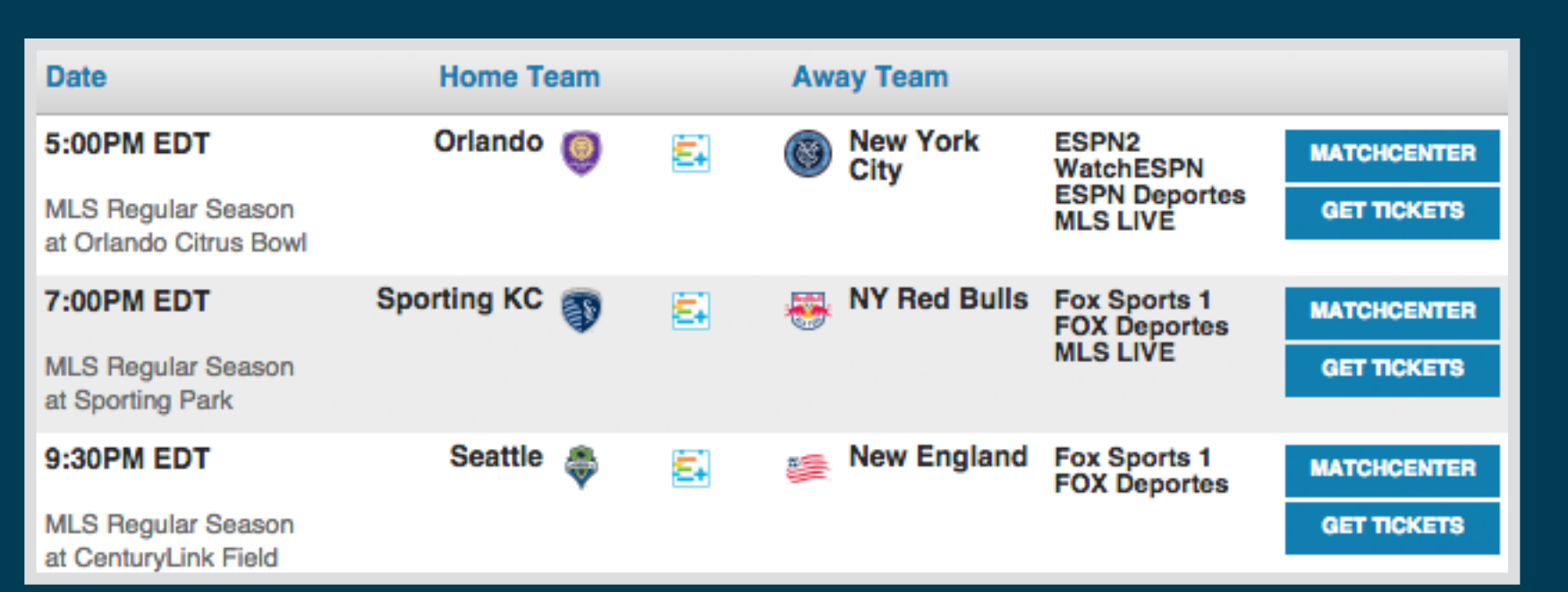

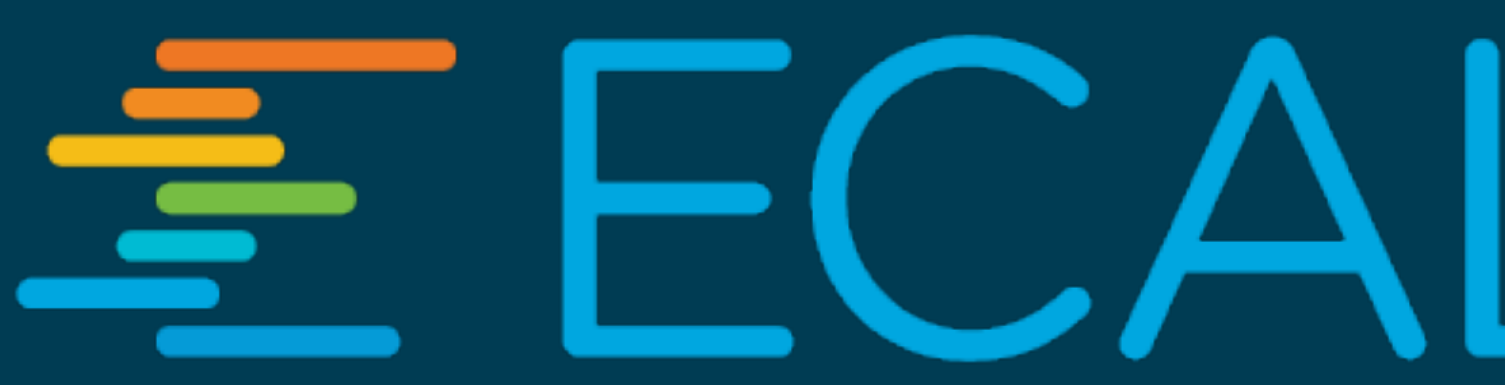

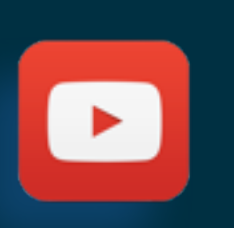

Add the ECAL Social Icon to all of your individual events, launching the popup display.

The new Subscription Button is created from the 'Widgets' menu in your eCal Admin.

### add the button to your + 'schedules page'

Add the ECAL Subscription Button to the top of your fixture/schedule page. The button will launch over the top of the page.

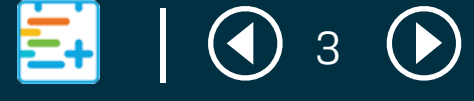

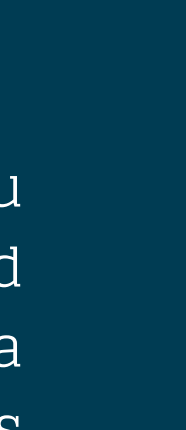

## what you can add + branding

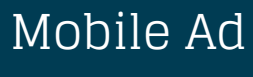

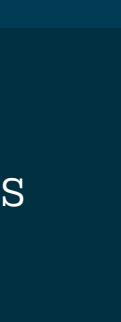

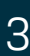

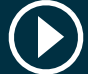

Depending on your eCal account type, you can customise the widget with a masthead banner, skyscraper banners (clickable) and a mobile banner (clickable). The dimensions are shown here, and each is easily uploaded

## CUMMERCIALISING + sponsorship

5:1

Depending on your eCal account type, you may sell or assign your eCal to a sponsor (or partner), with a range of associated benefits available for you. Note: Any sponsorship is subject to a standard media fee.

Your eCal can be "powered by (sponsor)" throughout all communications

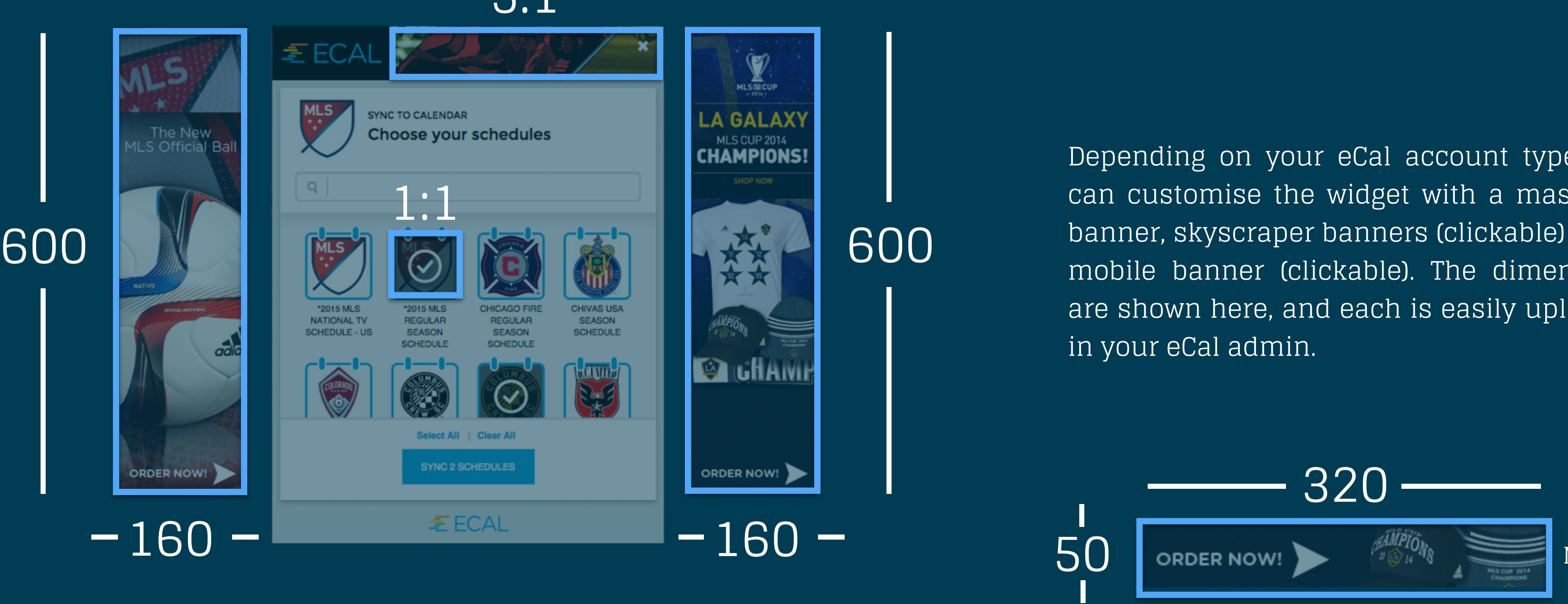

#### Naming Rights

Sponsor can receive sales link in each event entry, e.g. Find Nearest Store, Special Offer, Shop Online etc.

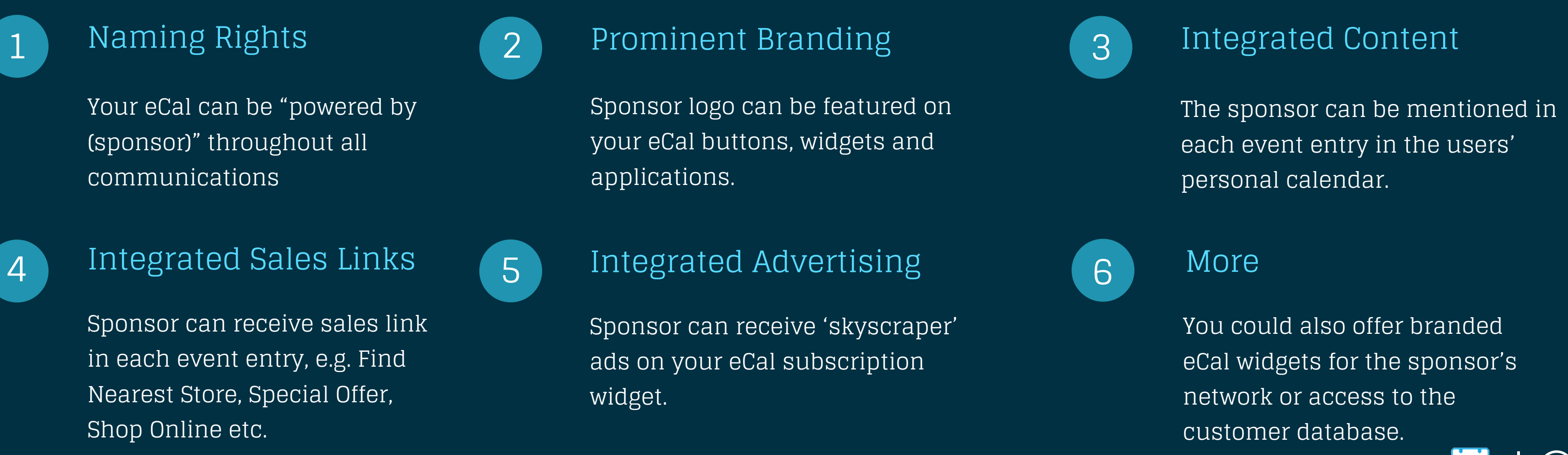

Integrated Sales Links